# 資料庫與資料表定義

使用[CREATE DATABASE](#page-1-0)建立資料庫

使用USE [選取資料庫](#page-2-0)

使用[CREATE TABLE](#page-3-0)建立資料表

使用[CREATE INDEX](#page-15-0)建立索引

使用ALTER TABLE[修改資料表定義](#page-16-0)

使用[DROP TABLE](#page-20-0)刪除資料表

使用[DROP DATABASE](#page-21-0)刪除資料庫

#### <span id="page-1-0"></span>1 使用CREATE DATABASE建立資料庫

- 所謂資料庫指的是一塊儲存有資料表、索引或其他資料庫物件的 媒體空間。在商業化的SQL系統中,通常會提供CREATE DATABASE 的命令來建立資料庫,其最簡單的格式為如下:
	- 【建立資料庫語法一】 CREATE DATABASE 資料庫名稱

#### <span id="page-2-0"></span>2使用USE 選取資料庫

- 建立好了資料庫或者進入資料庫管理系統,並不代表著就立即使 用或連接我們想要操控的資料庫。假如我們想使用指定的資料庫, 則我們須下達如下的指令:
	- 【使用資料庫語法】 USE 資料庫名稱;
- 如使用Products資料庫:
	- USE Products;

如何連接資料庫這部分請參考各RDBMS的說明手冊。

- <span id="page-3-0"></span>• 建立資料表時最主要的工作為:
	- 為資料表命令
	- 定義資料表所包含的欄位名稱
	- 定義各個欄位的資料型態
	- 指定各個欄位是否允許為NULL
	- 決定那些欄位的資料值必須是唯一的
	- 設定欄位限制條件
	- 設定主鍵-連外鍵的關聯限制
	- 建立索引

- 用來建立資料表的SQL指令為CREATE TABLE,其指令格式如下:
	- 【建立資料表語法】 CREATE TABLE 資料表名稱

(

...

)

欄位名稱一 資料型態 [NULL|NOT NULL], 欄位名稱二 資料型態 [NULL|NOT NULL],

欄位名稱N 資料型態 [NULL|NOT NULL]

• 例如欲於資料庫HR中建立一個部門資料表Departments,其屬性 設定如下:

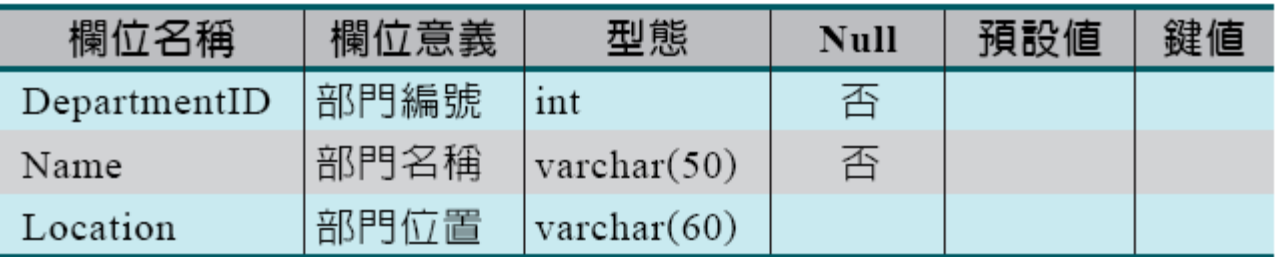

- 則先下指令使用HR資料庫或使用RDBMS系統的功能選取HR資料 庫:
	- USE HR;

• 接著下達CREATE TABLE指令如下:

• CREATE TABLE Departments

)

( DepartmentID int NOT NULL, Name VARCHAR(50) NOT NULL, Location VARCHAR(60)

屬性如下:

•又例如我們想新增一員工資料表Employees,其

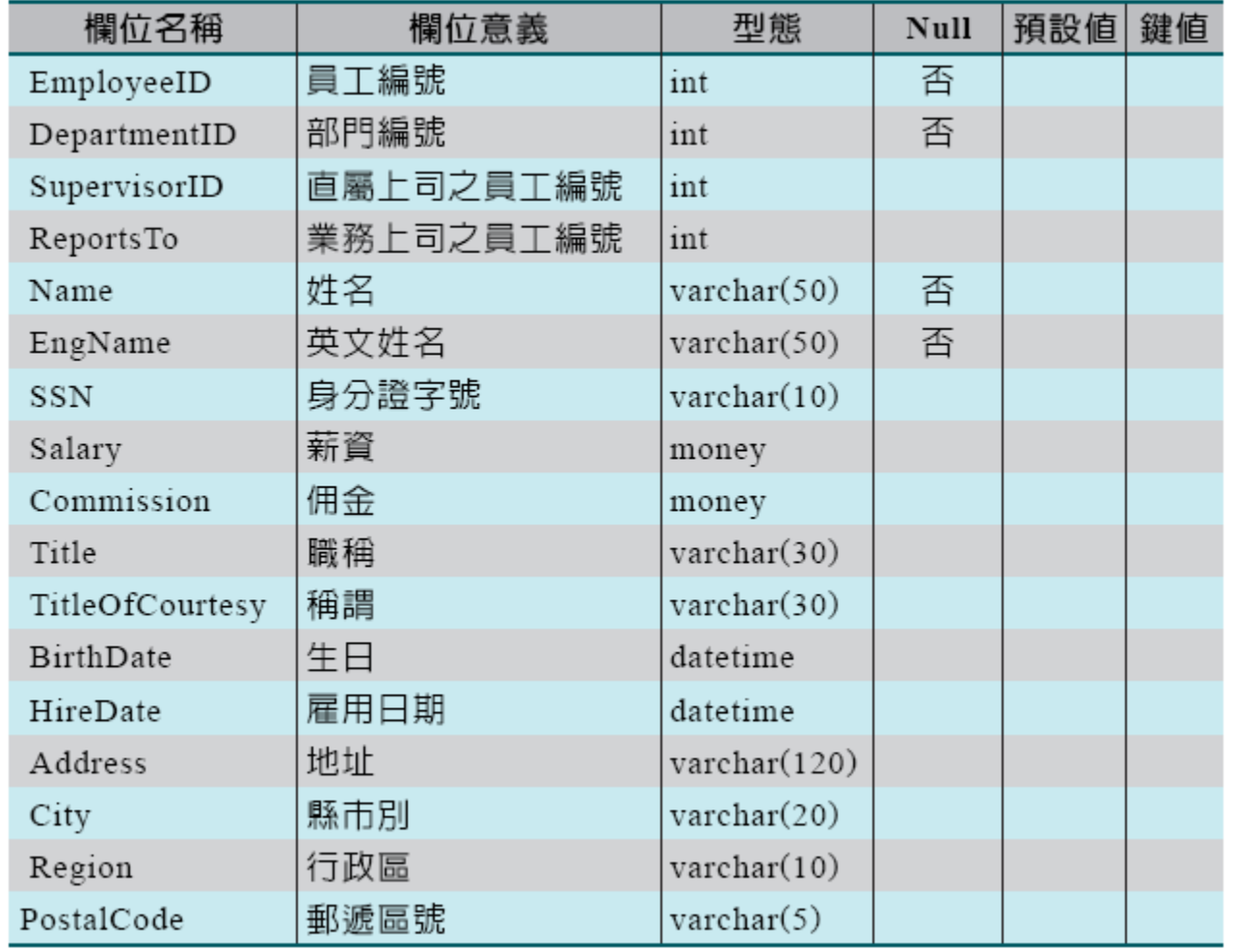

- •則可下達如下的指令:(SQL Server)
	- CREATE TABLE Employees (
		- EmployeeID int NOT NULL ,
		- DepartmentID int ,
		- SupervisorID int ,
		- ReportsTo int ,
		- Name varchar (50) NOT NULL,
		- EngName varchar (50) NOT NULL ,
		- SSN varchar (10),

Salary money , Commission money , Title varchar (30) , TitleOfCourtesy varchar (30) , BirthDate datetime , HireDate datetime , Address varchar (120) , City varchar (20) , Region varchar (10) , PostalCode varchar (5) )

• 例如設計資料表Dept如下:

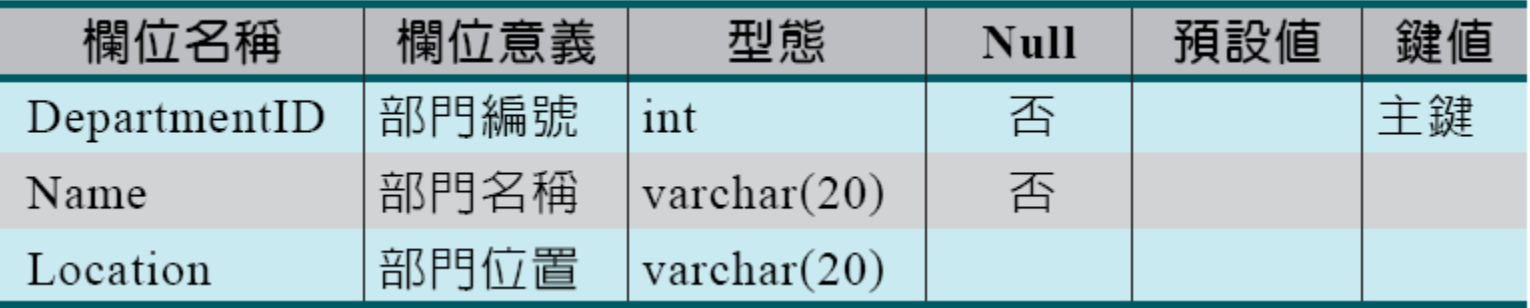

- 則此時可加入PRIMARY KEY設定以指定主鍵的欄位,即可下達指 令如下:
	- CREATE TABLE Dept ( DepartmentID int NOT NULL, Name varchar(20) NOT NULL, Location varchar(20) , PRIMARY KEY (DepartmentID) )

•即如下的指令格式:

...

)

• 【建立資料表語法】 CREATE TABLE 資料表名稱 ( 欄位名稱一 資料型態 [NULL|NOT NULL], 欄位名稱二 資料型態 [NULL|NOT NULL],

欄位名稱N 資料型態 [NULL|NOT NULL], PRIMARY KEY (主鍵欄位名稱列表)

主鍵欄位為多個欄位時用逗點分隔。

• 又例如我們想設定如下的員工資料表Emp1:

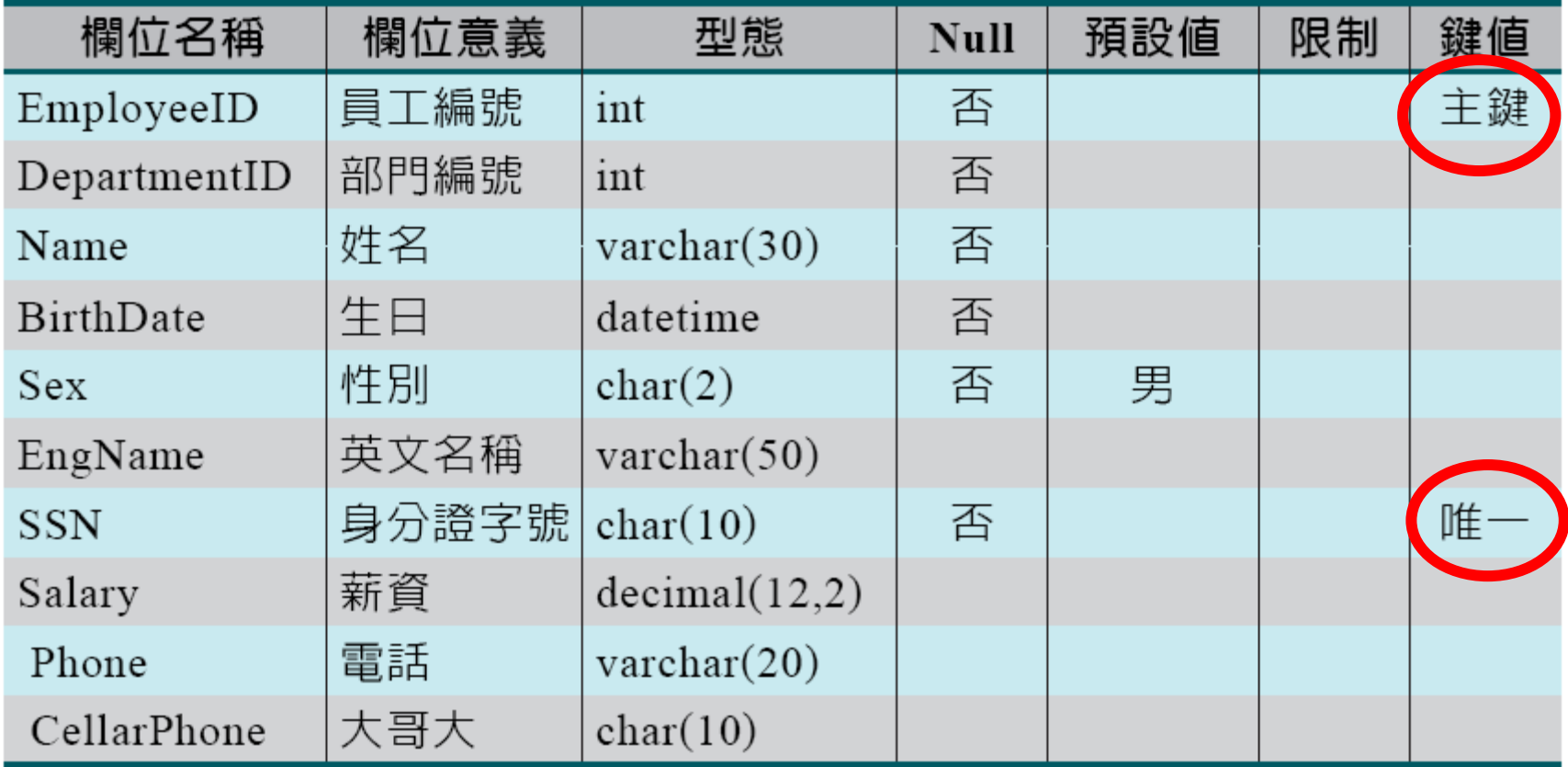

- 使用以下的指令建立資料表 Emp1:
	- CREATE TABLE Emp1 ( EmployeeID int NOT NULL, DepartmentID int NOT NULL , Name varchar (50) NOT NULL, BirthDate datetime, Sex char(2) DEFAULT '男' NOT NULL, EngName varchar (50) , SSN char (10) NOT NULL, Salary decimal(12,2) , Phone varchar(12), CellarPhone char(10), PRIMARY KEY (EmployeeID), UNIQUE (SSN) )

#### <span id="page-15-0"></span>4. 使用CREATE INDEX建立索引

- 建立適當的索引可以增進SQL指令的執行速度。
- 建立索引的SQL指令為CREATE INDEX指令,其格式如下: 【CREATE INDEX語法】 CREATE [UNIQUE] INDEX 索引名稱 ON 資料表名稱 (欄位名稱列表)

## <span id="page-16-0"></span>5使用ALTER TABLE修改資料表定義

- 當資料表的欄位屬性需要異動、新增或刪除欄位、改變欄位名稱 或資料表關聯時,我們可以使用ALTER TABLE來修改資料表的定義。 ALTER TABLE的語法如下:
	- 【ALTER TABLE語法】

ALTER TABLE 資料表名稱 異動項目 [,異動項目...]

## 使用ALTER TABLE修改資料表定義(續)

• 其中常見的異動項目如下:(詳細項目各RDBMS或有不同) ADD 欄位名稱 欄位屬性 ADD PRIMARY KEY (欄位列表) ADD INDEX [索引名稱](欄位列表) DROP COLUMN 欄位名稱 DROP PRIMARY KEY DROP INDEX 索引名稱 ALTER COLUMN 欄位名稱 新的欄位屬性

## 使用ALTER TABLE修改資料表定義(續)

- 例如於HR(或於Orders)資料庫中新增一資料表Customer如下:
	- CREATE TABLE Customer

```
(
CustomerID VARCHAR(12) NOT NULL,
CustomerName VARCHAR(30) NOT NULL,
Tel VARCHAR(20),
PostalCode INT,
Address VARCHAR(80)
)
```
## 使用ALTER TABLE修改資料表定義(續)

• 現在我們想加入一個新的性別欄位(Sex)如下:

#### Sex CHAR(2) NOT NULL DEFAULT '男'則可下達如下的指令: ALTER TABLE Customer ADD Sex CHAR(2) NOT NULL DEFAULT '男';

#### <span id="page-20-0"></span>6. 使用DROP TABLE刪除資料表

- 若我們想將資料表及其相關的索引刪除, 則可使用DROP TABLE指 令將其結構和資料一齊刪除。其指令語法如下:
	- 【DROP TABLE語法】 DROP TABLE 資料表名稱
- 例如將先前建立的資料表Customer刪除,則可下達如下的指令:
	- DROP TABLE Customer;

#### <span id="page-21-0"></span>7. 使用DROP DATABASE刪除資料庫

- 刪除資料庫時會將資料庫內的所有物件、資料及結構全部刪除。 DROP DATABASE的語法如下:
	- **【DROP DATABASE】** DROP DATABASE 資料庫名稱
- 如我們想將資料庫HR整個移除,則可下達如下的指令:
	- DROP DATABASE HR;

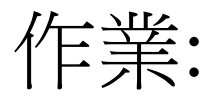

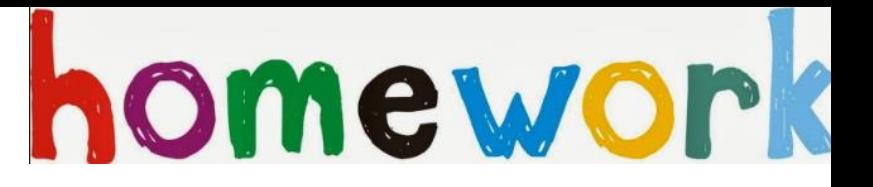

#### 請使用CREATE DATABASE 新增一名為MyTest的資料庫。 CREATE DATABASE MyTest;

請於上述資料庫中使用CREATE TABLE 指令新增一個用來儲存使用 者資料的資料表 users, 其架構為 UserID CHAR(10)、UserPassword VARCHAR(20)、UserName VARCHAR(20) 及Status CHAR(1),其中除 Status外皆不可為NULL;而主鍵則為UserID。

#### SQL for Relational Database

- Data Definition Language (DDL)
	- Create table S …
	- Create view V …
	- Alter table S…
	- Drop table S
- Data Manipulation Language (DML)
	- Insert into S …
	- Delete from S …
	- Update S set …
- Query Language
	- Select from where